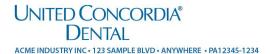

JAMIE JONES

123 SAMPLE BLVD

ANYWHERE, PA 12345-1234

Connect with us:

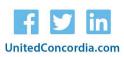

# Welcome, Jamie!

We're happy to have you as a new member of United Concordia Dental.

This letter includes all the info you need to start using your dental benefits as soon as they're effective. Feel free to keep the plan details for your records.

Don't want to carry a physical ID card? Get your digital member ID card! It's easy to view your plan details anytime on your phone, tablet or laptop.

#### **Your Plan Details**

Policyholder Jamie Jones

Member ID 123456789

Group Name Acme Inc.

Group Number 922099001

Coverage Type PPO

Additional plan details on back

# **Two Digital Member ID Card Options**

### **Find Your ID Card Online**

First, create your *MyDental*Benefits account at UnitedConcordia.com/GetStarted. Then pull up your card from your homepage, anywhere, any time.

#### UnitedConcordia.com/GetStarted

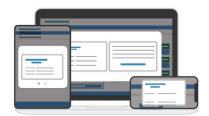

# **Download Our Mobile App**

Log in with just a fingerprint and access your ID card. You can also see claims, deductible info and coverage details. Plus find network dentists and more.

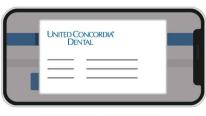

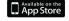

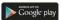

#### **About Your PPO Plan**

Your United Concordia dental plan is a PPO (Preferred Provider Organization) plan. That means you can visit any dentist you want, but you'll save more by visiting a network dentist.

Find an in-network dentist near you at UnitedConcordia.com/Find-A-Dentist.

### **Dependents**

Jesse Jones, Andy Jones, Sarah Jones, Rebecca Jones, and Sam Jones

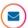

#### **■**) How to Submit Claims

Submit all claims to: United Concordia Companies, Inc. **Dental Claims** PO Box 69421 Harrisburg, PA 17106-9421

Customer Service 1-800-XXX-XXXX (TTY 1-800-XXX-XXXX)

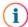

## i Using Your Member ID

You have a unique Member ID that's designed to protect your privacy. It's listed under Your Plan Details on the front of this letter. Please use this number when you call customer service or submit a claim.

# Create a MyDentalBenefits Account

- ✓ Print or view digital member ID cards
- ✓ Access coverage details or benefits certificate
- ✓ Go paperless with electronic EOBs
- ✓ Check claims and payment status

Sign up today:

UnitedConcordia.com/GetStarted

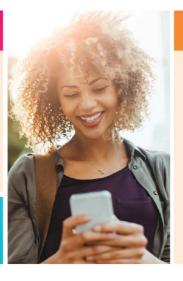

### **Find In-Network Dentists**

- √ Visit UnitedConcordia.com/ Find-A-Dentist
- ✓ Search by name, location or type of dentist
- ✓ Schedule appointments online
- ✓ Save money by staying in-network

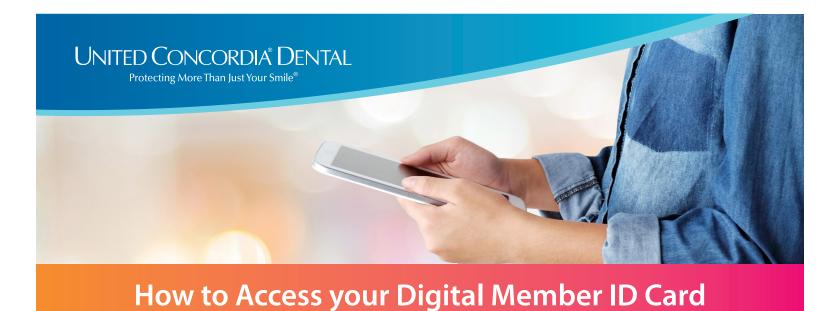

# It's easy to view your dental plan details anytime, anywhere.

Simply download your digital member ID card on your phone, tablet or laptop. Here's how:

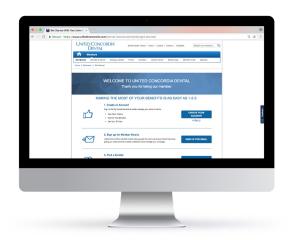

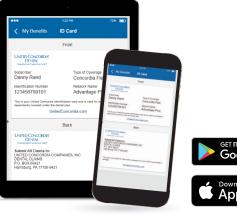

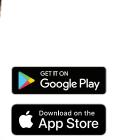

#### **Find Your Member ID Card Online**

- 1. Visit UnitedConcordia.com/GetStarted
- 2. Create your personal MyDentalBenefits account
- 3. View or print your member ID card right from the homepage

### **Download Our Mobile App**

- 1. Get the United Concordia Dental app from the Apple App Store or on Google Play
- 2. Use your *MyDental*Benefits username and password to sign in
- 3. Click the **ID Card** link under **My Benefits** to view your card

### **Using Your Member ID Number**

Your digital member ID card is always handy. So you can access your ID number quickly whenever you call customer service or submit a claim.

If you need more help, please reach out to the benefits administrator in your HR department.